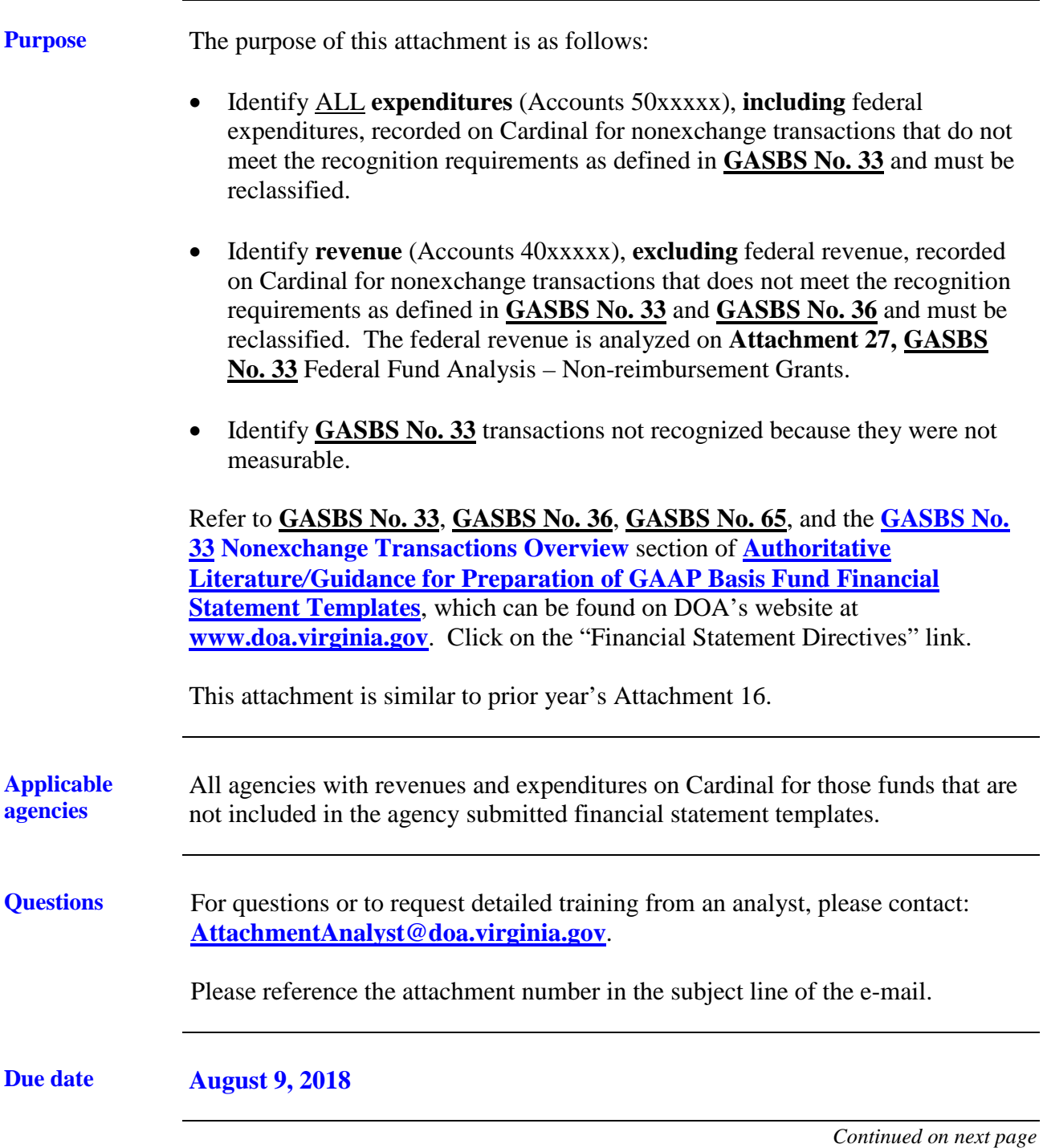

**Data entry** Only cells highlighted in yellow allow for data entry. Error messages in cells are intended to alert preparers that established parameters are not being followed. **Failure to correct Errors or provide answers to all required questions prior to submission will prohibit acceptance of the attachment. Selected cells requiring a response will be populated with an "Answer Required" message until a response is entered. Certification** The **Certification** tab requires all preparers and reviewers to type their name on this form. Please note that there should be a segregation of duties; therefore, the preparer and the reviewer should not be the same individual for any tab. **By typing a name, the preparer is certifying that all of the questions have been completed and are accurate; the reviewer is certifying that the attachment has been reviewed and is complete and accurate; the preparer and reviewer were not the same individual for any tab; and the preparer and reviewer have read and understood the instructions for the attachment. If agency staffing does not allow for a different preparer and reviewer, please contact DOA.**

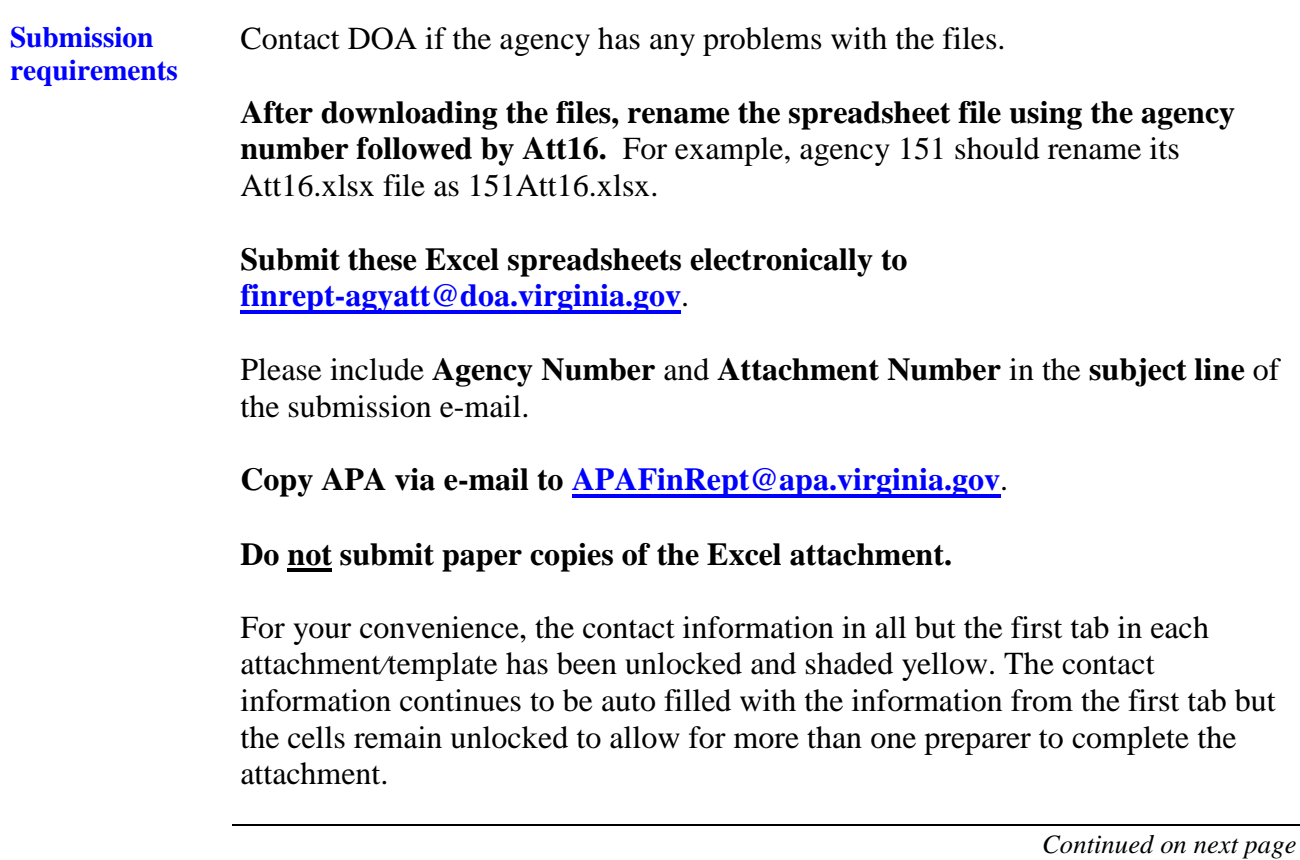

### **Attachment revisions** If attachment revisions are made subsequent to DOA acknowledgement of receipt and acceptance of the original attachment submission, **resubmit the revised attachment AND complete the Revision Control Log tab in the attachment Excel file.** Enter the revision date, applicable Excel file tab name, row number and column letter revised, and the previous and revised information. Document text changes and numerical changes. Only enter changes for amounts actually keyed. For example, if a non-keyed, calculated total changes as a result of the revision, this does not need to be documented on the Revision Control Log. If the attachment is revised more than once, do not delete control log revision information from the previous revision. Enter the new revision date and the additional revisions in the rows following the initial revision rows. This log should document all revisions from the initial attachment submission. Include "**REVISED – date**" in the **subject line** of the submission e-mail as well as in the **file name**. Resubmit the revised attachment; and ensure that the **Revision Control Log** tab has been completed. **Each time a revision is submitted the Certification tab should be updated with new signatures and dates.** *Continued on next page*

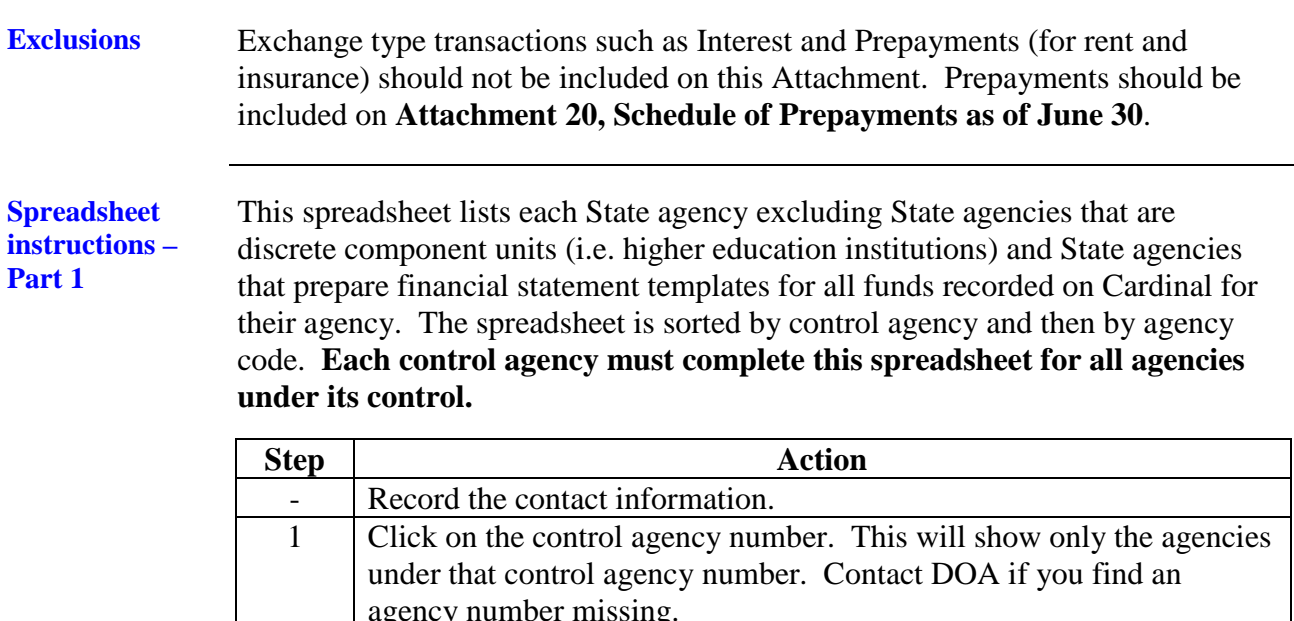

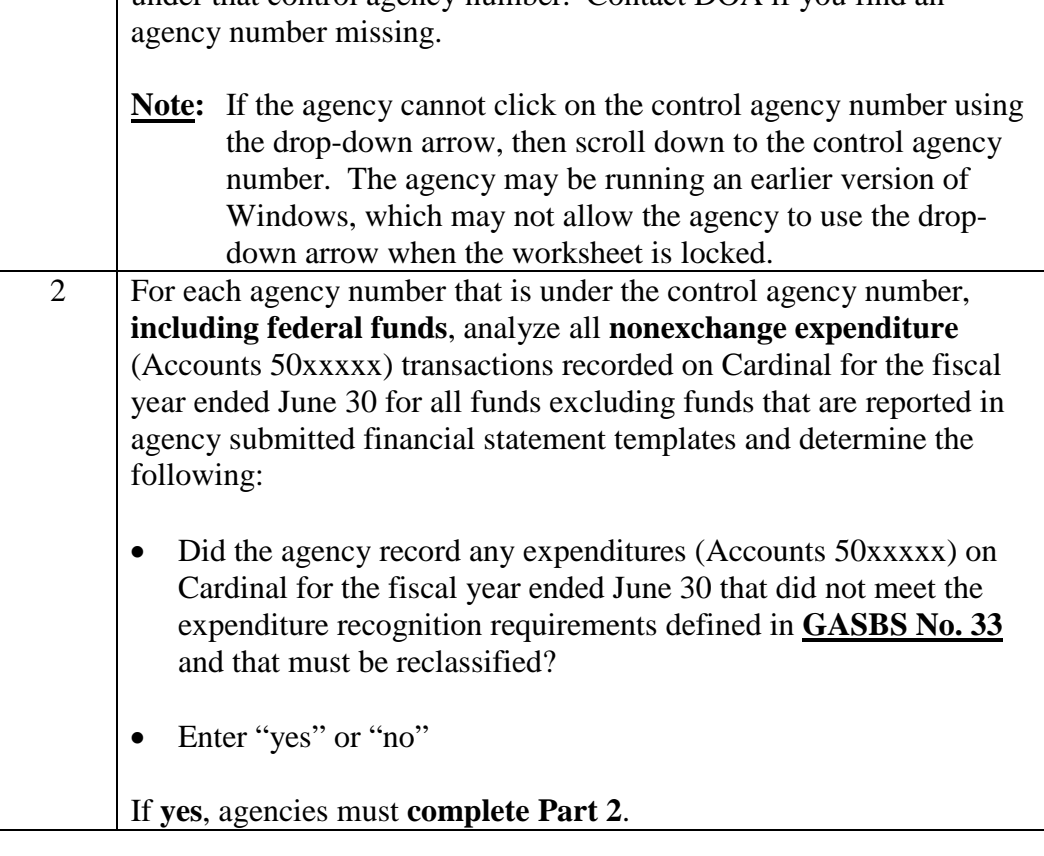

### **Spreadsheet instructions – Part 1,** continued

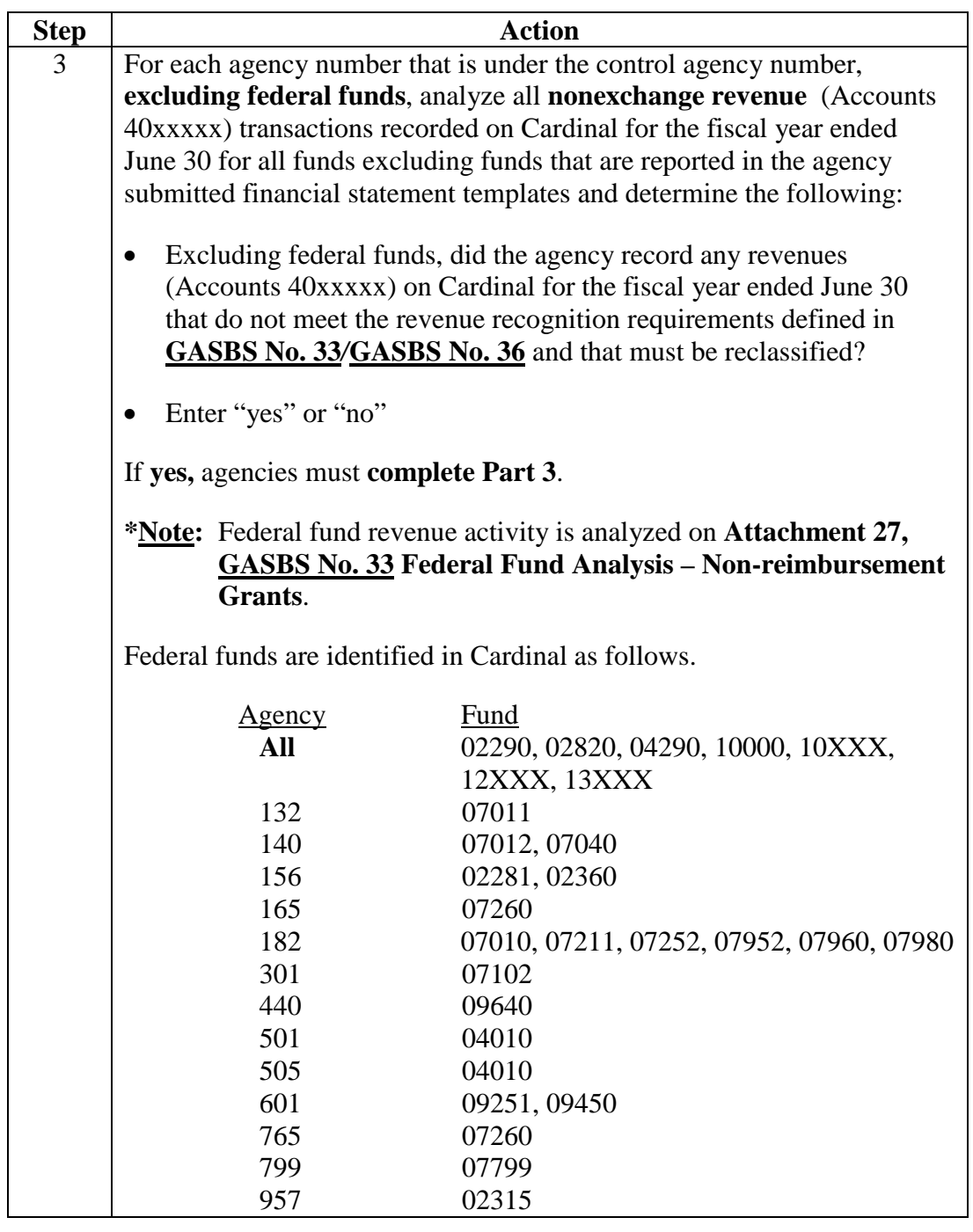

### **Spreadsheet instructions – Part 1,** continued

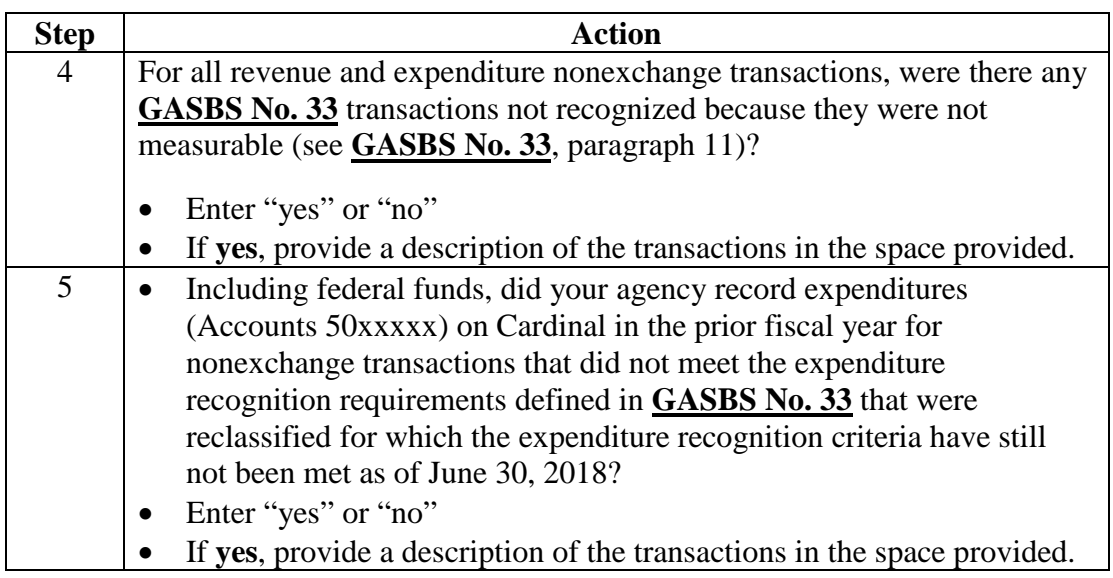

#### . **Spreadsheet instructions – Part 2** Including federal funds, in order to identify the expenditures (Accounts 50xxxxx) recorded on Cardinal as of June 30 that must be reclassified, follow these instructions.

This spreadsheet must be completed for each agency that has answered yes to Part 1, Step 2. This spreadsheet provides more detail in order to make the reclassification of expenditures to advances or deferred outflows of resources.

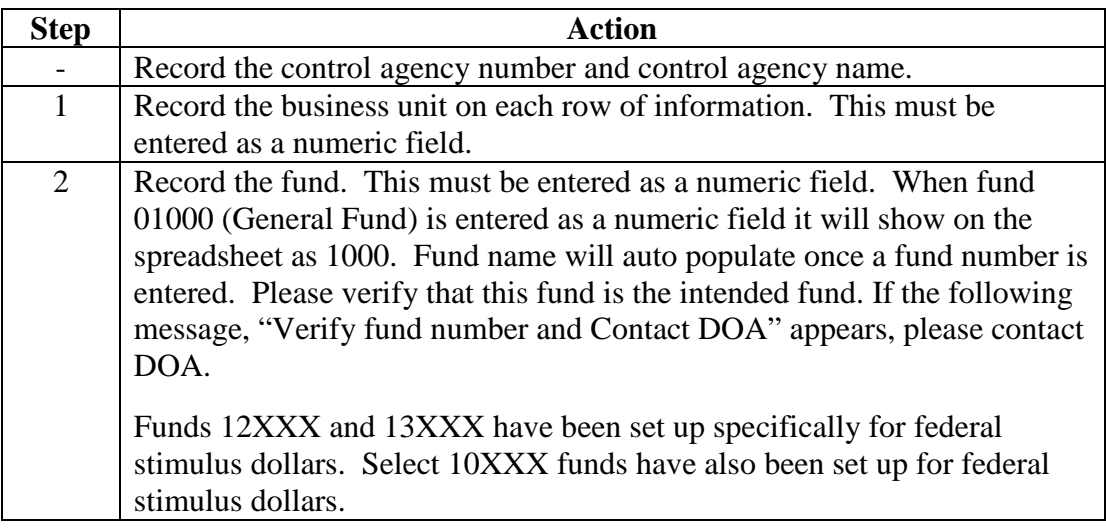

### **Spreadsheet instructions – Part 2,** continued

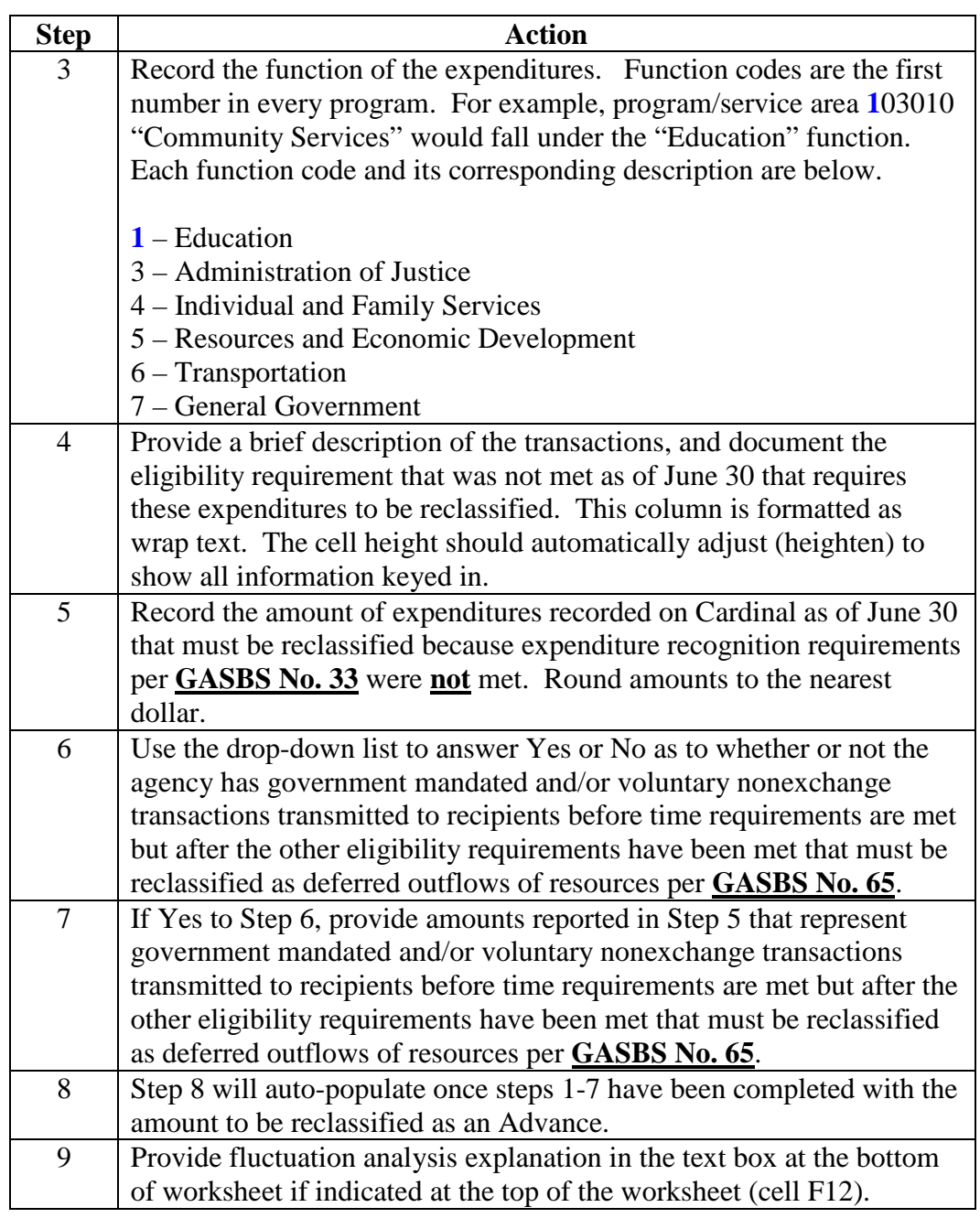

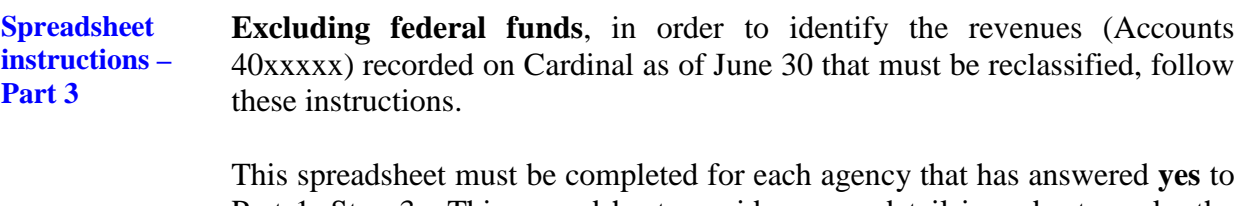

Part 1, Step 3. This spreadsheet provides more detail in order to make the reclassification of revenue to unearned revenue or deferred inflow of resources.

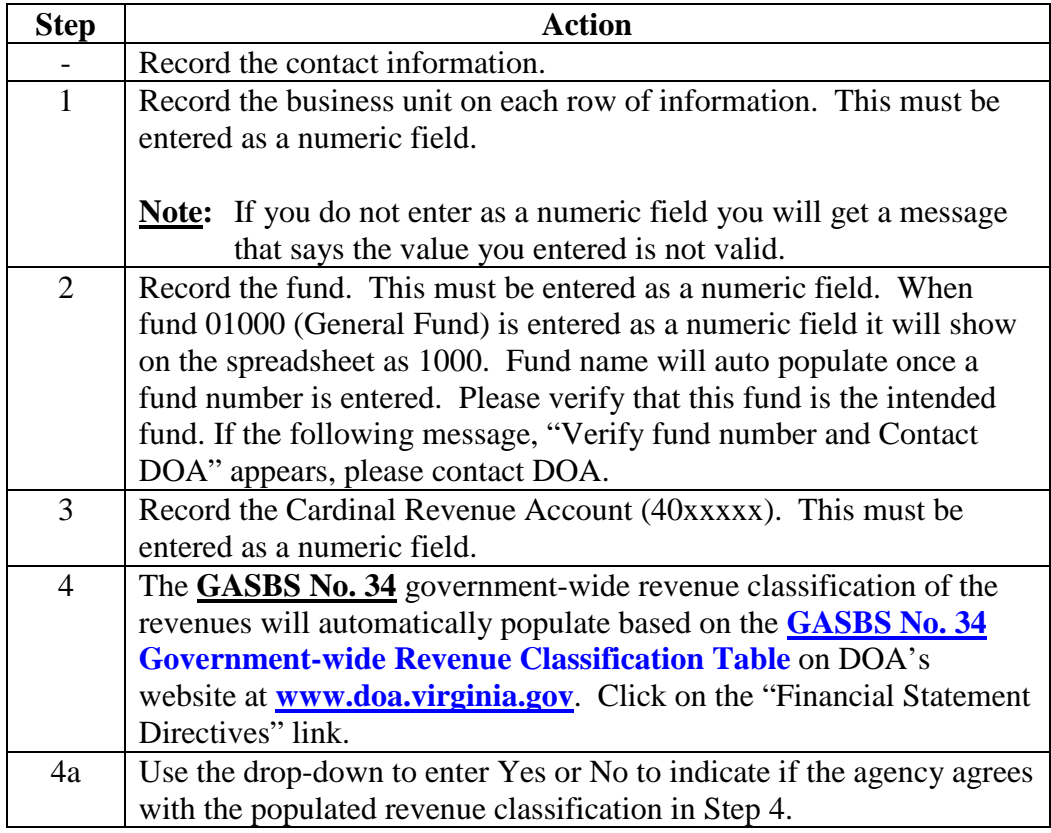

### **Spreadsheet instructions – Part 3,** continued

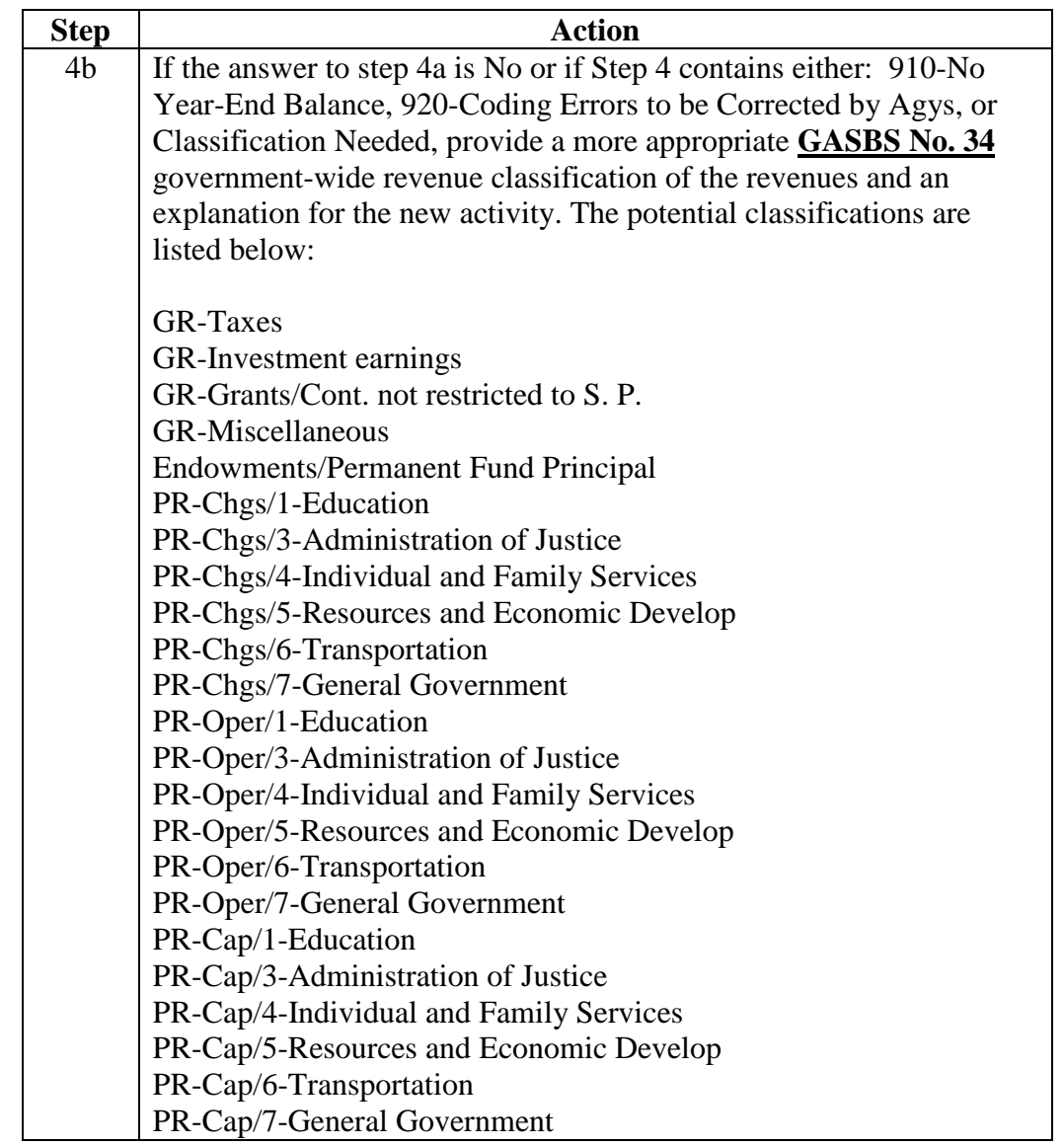

### **Spreadsheet instructions – Part 3,** continued

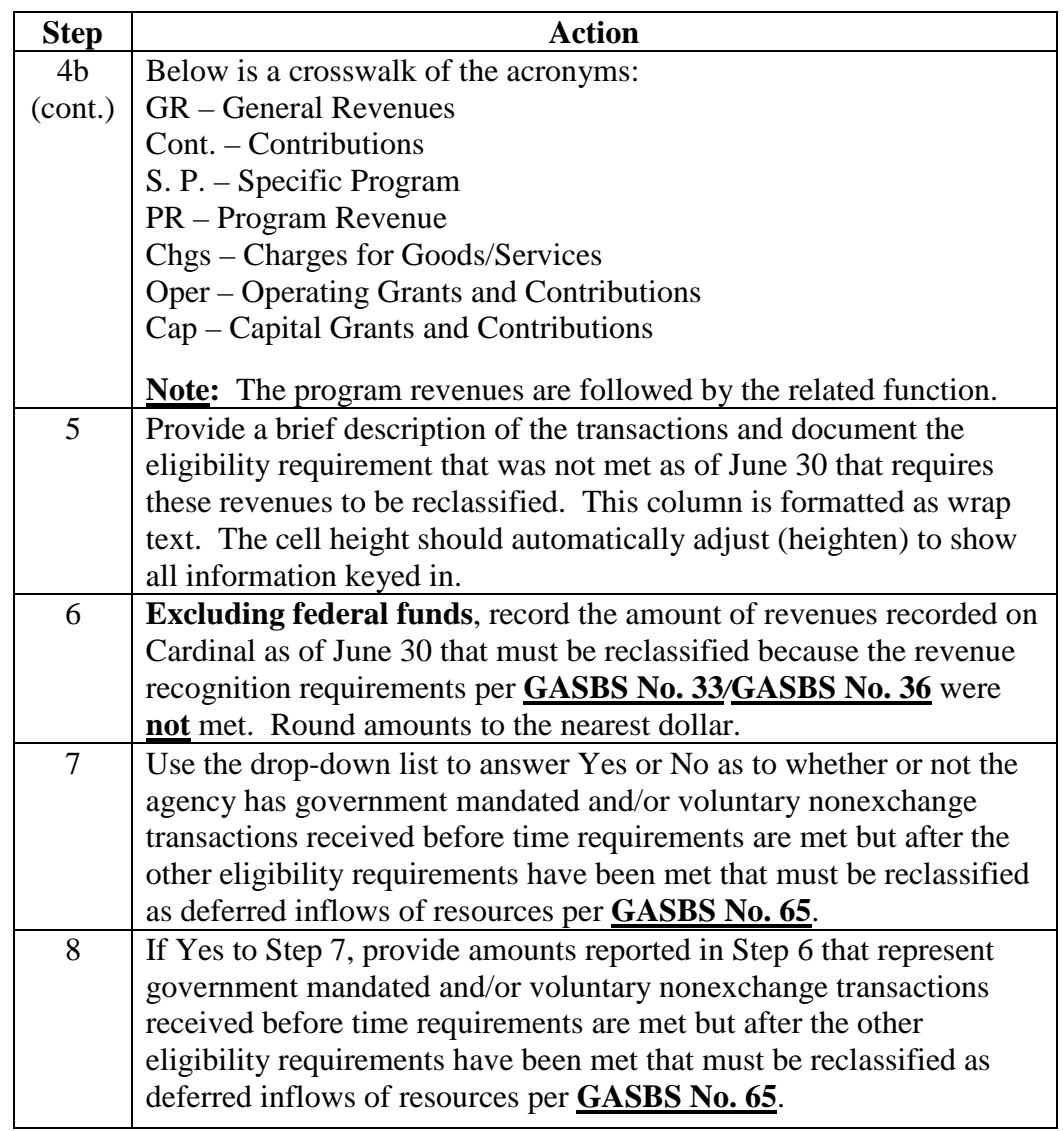

### **Spreadsheet instructions – Part 3,** continued

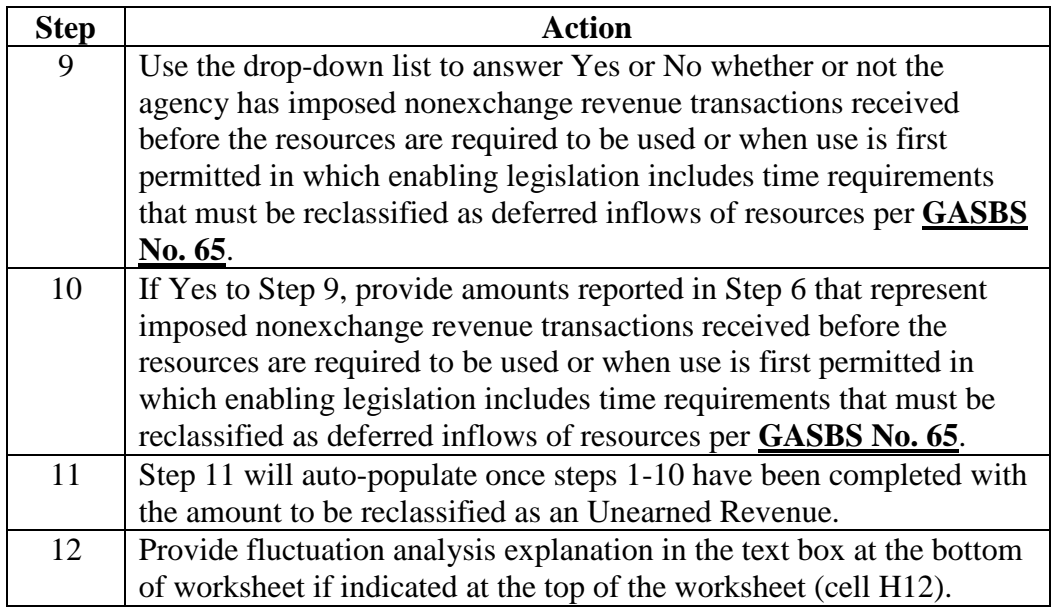